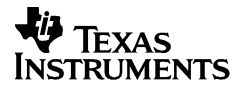

# **TI-36X Solar**

## **Calcolatrice scientifica MANUALE DI ISTRUZIONI**

 1997, 2000 Texas Instruments Incorporated http://www.ti.com/calc ti-cares@ti.com

# **TI.36X SOLAR**

#### **Calcolatrice scientifica**

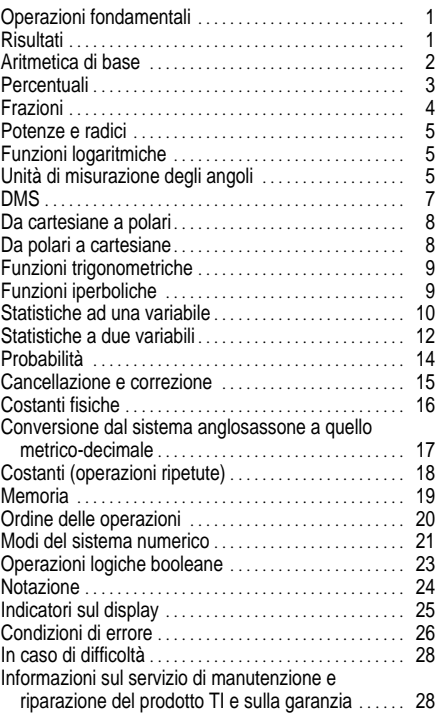

### <span id="page-2-0"></span>**Operazioni fondamentali**

- Per accendere la calcolatrice TI-36X Solar, esporre il pannello solare alla luce e premere  $\overline{AC/ON}$ . **Nota:** premere sempre il tasto AC/ON per azzerare la calcolatrice poiché possono essere ancora visualizzati e memorizzati numeri errati.
- Per spegnere la TI-36X Solar, coprire il pannello solare con il coperchio scorrevole.

[2nd] seleziona la seconda funzione del tasto che viene premuto successivamente.

[3rd] seleziona la terza funzione del tasto che viene premuto successivamente.

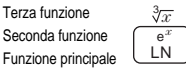

Per esempio, 8  $\sqrt{3\pi}$   $\sqrt{3\pi}$  trova la radice cubica di 8.

Per annullare la seconda o la terza funzione, premere nuovamente [2nd] o [3rd].

#### **Risultati**

La calcolatrice TI-36X Solar calcola valori fino a 12 cifre e può visualizzare 10 cifre, oltre al segno meno (da -9,999,999,999 a 9,999,999,999) ed esponenti a due cifre. I risultati di oltre dieci cifre vengono visualizzati in notazione scientifica.

<span id="page-3-0"></span>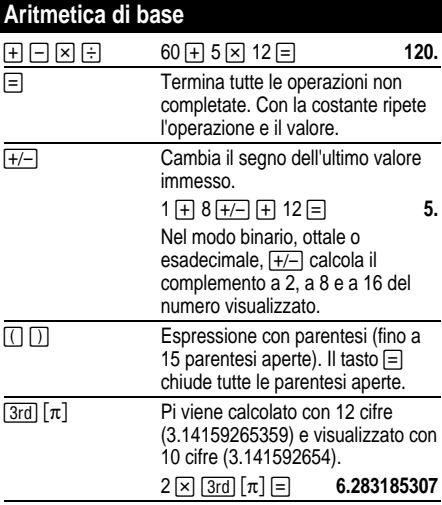

## <span id="page-4-0"></span>**Percentuali**

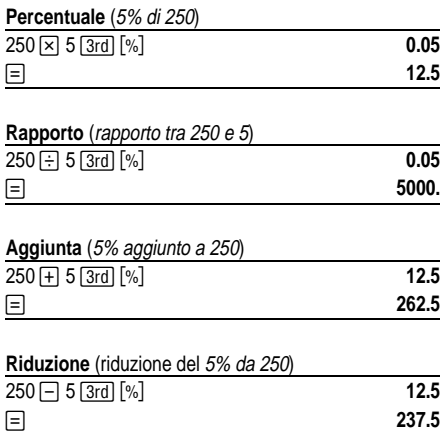

<span id="page-5-0"></span>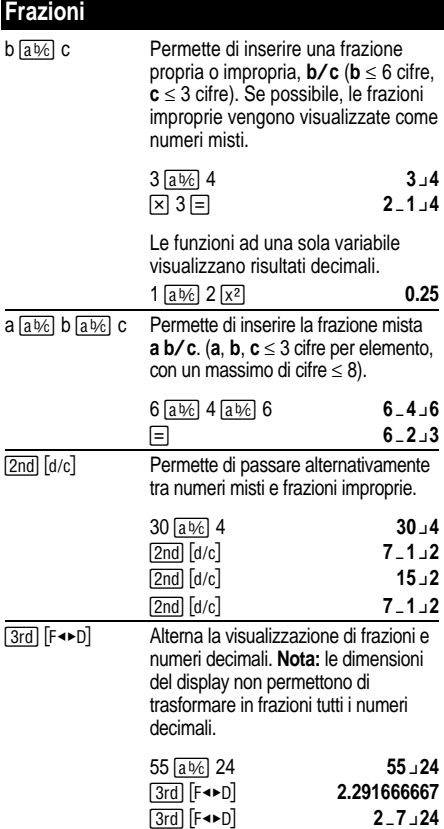

# <span id="page-6-0"></span>**Potenze e radici**

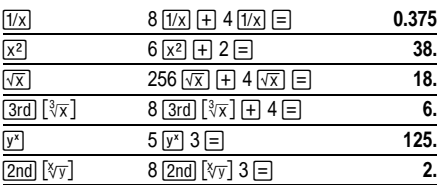

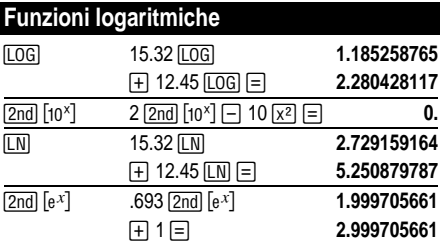

(*e* = 2.71828182846)

# **Unità di misura degli angoli**

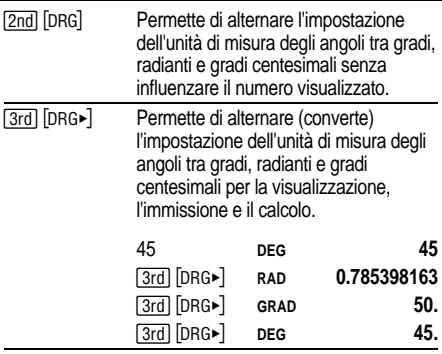

## <span id="page-8-0"></span>**DMS**

Inserire i valori corrispondenti a DMS (gradi/minuti/ secondi) nel modo seguente **D.MMSSs**, utilizzando gli zeri necessari:

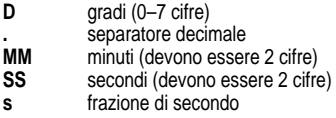

Per esempio, inserire 48¡5'3.5" come **48.05035**.

Prima di utilizzare un valore DMS in un calcolo, occorre convertirlo in valore decimale con  $[2nd]$   $\blacktriangleright$  DD].

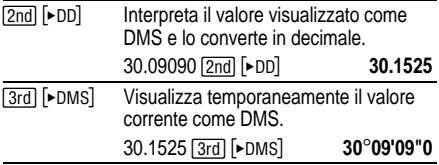

#### <span id="page-9-0"></span>**Da cartesiane a polari**

 $\boxed{3rd}$   $[R \rightarrow P]$  converte le coordinate cartesiane  $(x, y)$  in polari  $(r,\theta)$ .

Convertire le coordinate cartesiane (10,8 ) in polari.

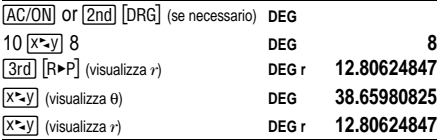

#### **Da polari a cartesiane**

 $\sqrt{[2nd]}$   $[P\blacktriangleright R]$  converte le coordinate polari  $(r,\theta)$  in cartesiane (*x*,*y*).

Convertire le coordinate polari (5,30) in cartesiane.

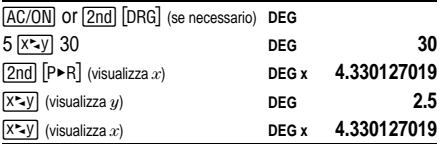

#### <span id="page-10-0"></span>**Funzioni trigonometriche**

Prima di utilizzare le funzioni trigonometriche (SIN).  $[COS]$ ,  $[TAN]$ ,  $[2nd]$   $[SIN^{-1}]$ ,  $[2nd]$   $[COS^{-1}]$ ,  $[2nd]$   $[TAN^{-1}]$ ), selezionare **DEG**, **RAD** o **GRAD** mediante (2nd) [DBG]

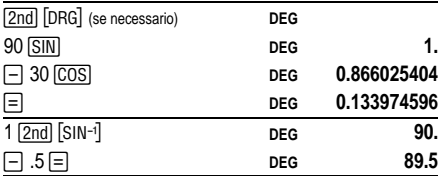

**Nota:** prima di utilizzare un valore DMS (gradi/minuti/ secondi) in un calcolo, occorre convertirlo in decimale mediante [2nd] [►DD].

#### **Funzioni iperboliche**

Per accedere alle funzioni iperboliche, premere **HYP** e  $s$ uccessivamente la funzione ( $\overline{HYP}$   $\overline{S}$ ,  $\overline{HYP}$ )  $\overline{COS}$ ,  $[HYP]$   $[TAN]$ ,  $[HYP]$   $[2nd]$   $[SIN^{-1}]$ ,  $[HYP]$   $[2nd]$   $[COS^{-1}]$ ,  $[HYP]$  $\sqrt{2nd}$  $\sqrt{\tan^{-1}}$ 

**Nota: DEG**, **RAD** o **GRAD** non sono attivi con i calcoli iperbolici.

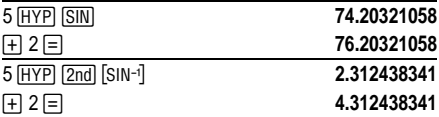

<span id="page-11-0"></span>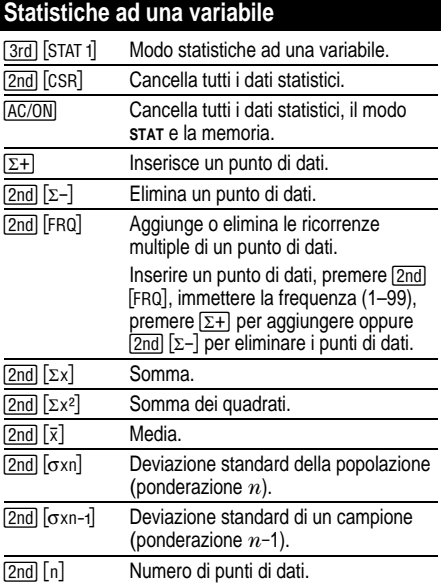

Quando è attivato il modo stat premere **iglio per eseguire** operazioni di aritmetica di base, permutazioni, combinazioni e conversioni di coordinate polari/cartesiane.

Trovare la somma, la media, la deviazione standard rispettivamente della popolazione e di un campione per il gruppo di dati: 45, 55, 55, 55, 60, 80. L'ultimo punto di dati viene erroneamente inserito come 8, eliminato con ( ante concessivamente immesso correttamente come 80.

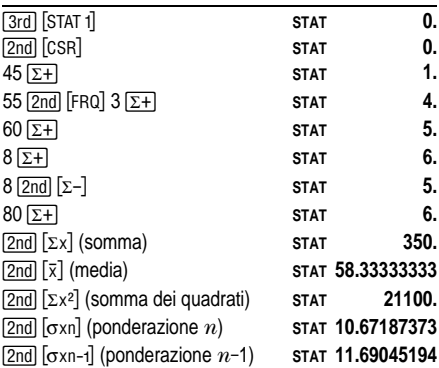

<span id="page-13-0"></span>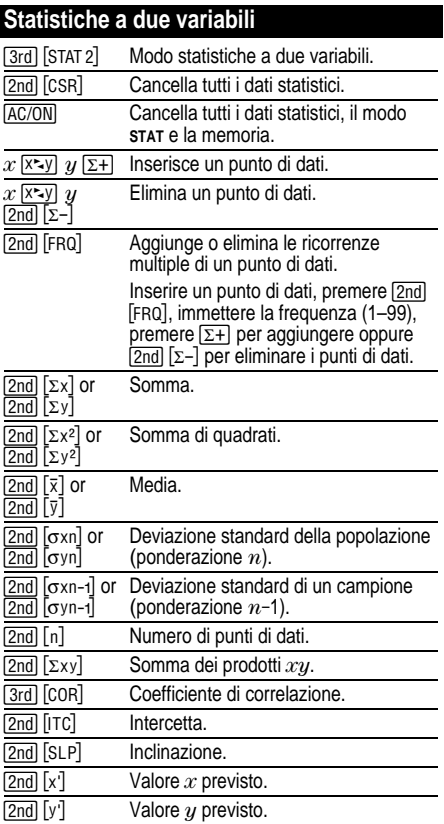

#### **Analisi delle linee di tendenza**

Per l'analisi delle linee di tendenza, inserire il primo punto di dati, quindi solo i valori  $y$  con  $\Sigma$ +1.  $x$  viene automaticamente incrementato di 1.

#### **Esempio di regressione lineare**

Determinare *y* per *x* = 9, dati (4,5), (4,5), (9,9), (2,3). Calcolare il coefficiente di correlazione, l'inclinazione e l'intercetta della retta, la media dei valori di *x* e quella dei valori di *y*.

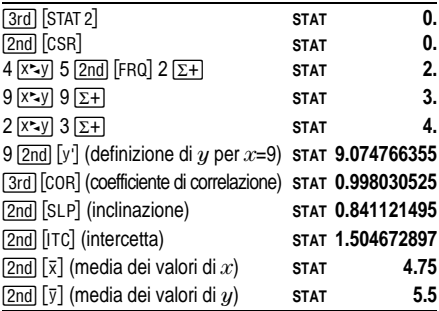

#### <span id="page-15-0"></span>**Probabilità**

Una **combinazione** è un insieme di oggetti il cui ordine non è importante, come in una smazzata di carte. [3rd] ¦ calcola il numero delle combinazioni possibili di *n* elementi presi in un numero *r* per volta.

Calcolare il numero di smazzate da 5 carte a poker che possono essere giocate con un mazzo da 52 carte.

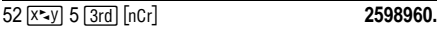

Una **permutazione** è una successione in cui l'ordine degli oggetti è importante, come in una corsa. [2nd] [nPr] calcola il numero di permutazioni possibili di *n* elementi presi nel numero di *r* per volta.

Calcolare il numero di permutazioni possibili per il primo, il secondo e il terzo classificato (esclusi risultati di parità) in una corsa con 8 cavalli.

#### $8 \overline{[x \sim y]}$  3  $\overline{[2nd]}$   $\overline{[nPr]}$  336.

Un **fattoriale** è il prodotto dei numeri interi positivi da 1 a  $n$  ( $n$  deve essere un numero intero positivo  $\leq 69$ ).

Utilizzando le cifre 1, 3, 7 e 9 una sola volta ciascuna, quanti numeri di quattro cifre si possono formare?

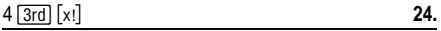

## <span id="page-16-0"></span>**Cancellazione e correzione**

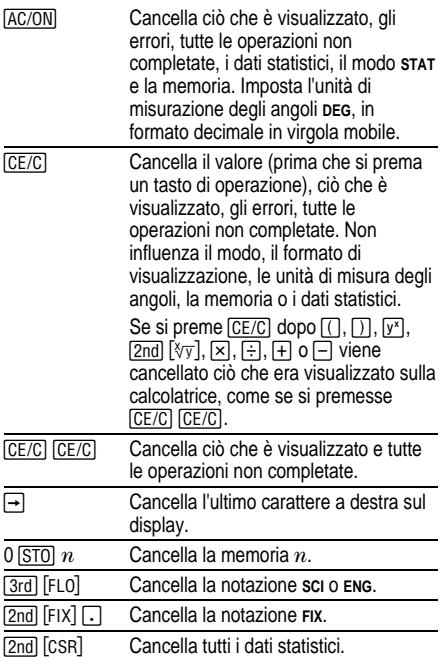

É possibile passare da y×, ∛<del>y</del> , ×, ÷, +, −, AND, OR,<br>XOR o XNOR ad un'altra operazione, semplicemente premendo il tasto desiderato se l'operazione richiesta ha priorità inferiore.

## <span id="page-17-0"></span>**Costanti fisiche**

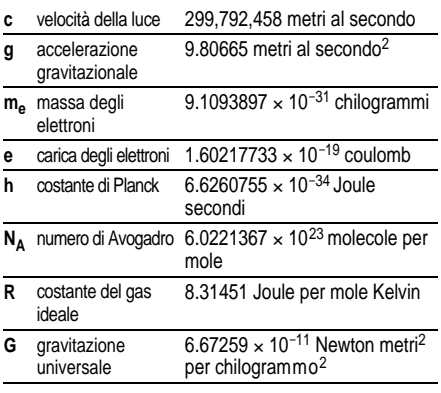

Premere <a>[3rd]</a> [CONST]</a> il tasto corrispondente alla costante desiderata.

Calcolare la velocità corrispondente a 3 volte quella della luce.

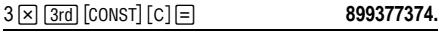

## <span id="page-18-0"></span>**Conversione dal sistema anglosassone a quello metrico-decimale**

Le conversioni dal sistema anglosassone a quello metrico-decimale sono disponibili solo nel modo **DEC**.

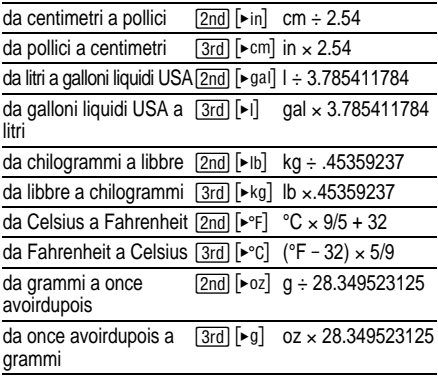

Convertire 300 grammi in once.

 $\overline{300}$   $\overline{2nd}$   $\overline{)$   $\sim$   $\overline{27}$  **10.58218858** 

## <span id="page-19-0"></span>**Costanti (operazioni ripetute)**

Una costante contiene un'operazione (+, −, ×, ÷, y<sup>x</sup>,<br>∛ȳ, AND, OR, XOR o XNOR) ed un valore. **⊟** ripete il calcolo. I tasti AC/ON, CE/C CE/C o di operazione non completata, cancellano la costante.

Calcolare  $2 \times \pi$ ,  $4 \times \pi$  e  $8 \times \pi$ .

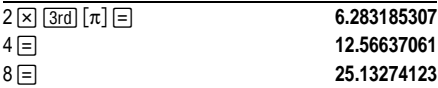

## <span id="page-20-0"></span>**Memoria**

La calcolatrice TI-36X Solar ha 3 memorie. Quando una memoria contiene un numero diverso da 0, viene visualizzato **M**. Per cancellare una sola memoria, cancella invece tutte e tre le memorie. premere 0 [STO] 1, 0 [STO] 2 o 0 [STO] 3. [AC/ON]

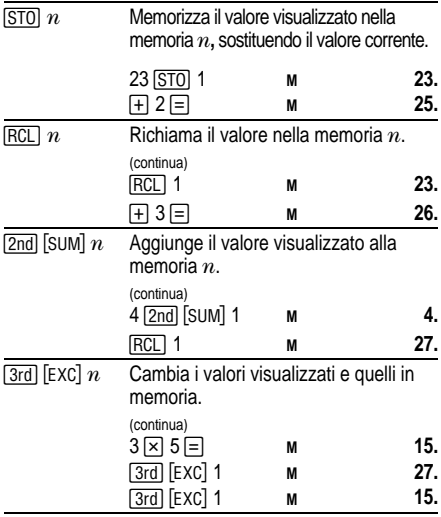

<span id="page-21-0"></span>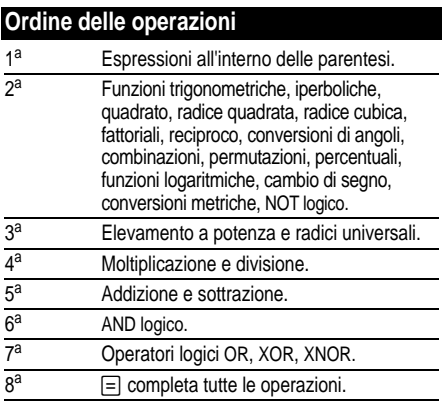

La calcolatrice TI-36X utilizza il sistema AOS™ (Algebraic<br>Operating System), che permette di memorizzare fino a 4 operazioni non completate (1 se è visualizzato **STAT**).

<span id="page-22-0"></span>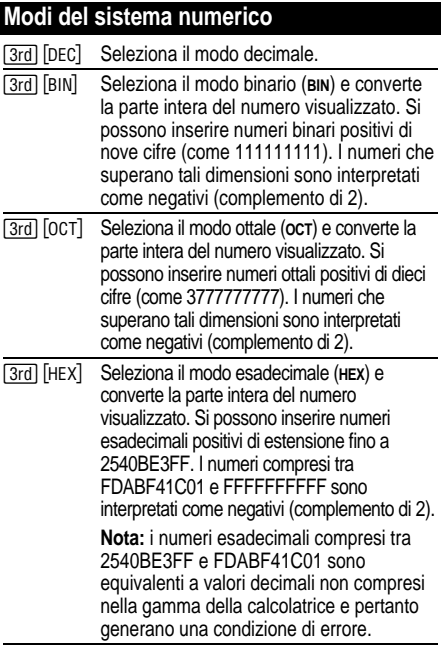

Calcolare 16+1 e visualizzare il risultato in ciascun modo numerico.

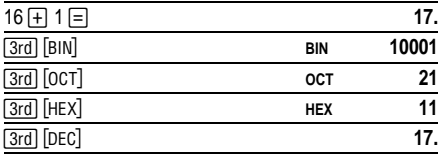

Per inserire le lettere del modo esadecimale da A a F, utilizzare i tasti descritti di seguito.

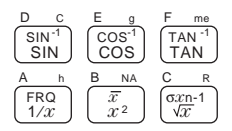

Le lettere B e D sono riportate come maiuscole sulla tastiera, ma vengono visualizzate come lettere minuscole **b** e **d**. Se si inserisce ABCD, per esempio, il display visualizza **AbCd**.

Per visualizzare il complemento di 2 del numero visualizzato, premere  $\overline{+/-}$ .

#### <span id="page-24-0"></span>**Operazioni logiche booleane**

È possibile eseguire operazioni logiche AND, OR, XOR, XNOR e NOT nei modi decimale, binario, ottale ed esadecimale.

Ad eccezione di NOT, queste funzioni confrontano i bit corrispondenti di due valori. Il risultato è visualizzato nella base del numero corrente.

**Nota:** sebbene nella calcolatrice TI-36X Solar non vengano visualizzati gli zeri a sinistra dei numeri interi, le operazioni logiche considerano ciascun valore come un numero binario a 10 cifre (un valore visualizzato 0, per esempio, è considerato come 0000000000**BIN**, mentre il valore visualizzato 1 è considerato come 0000000001**BIN**). Non si dimentichi questa caratteristica, qualora si vedano visualizzati dei risultati inaspettati.

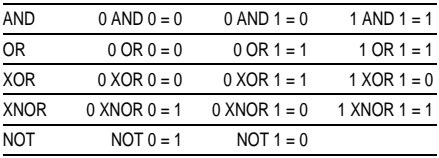

Qual è il risultato binario di 9 F **HEX** XOR 01 **HEX**?

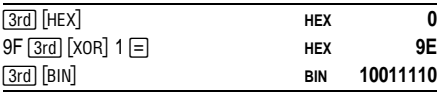

#### <span id="page-25-0"></span>**Notazione** [3rd] [SCI] Seleziona la notazione scientifica. 12345 O **12345. 1.2345<sup>04</sup> 1.2345 Tard FNG** Seleziona la notazione tecnica (l'esponente è un multiplo di 3). (continua) **12.345 03 12.345 03 Targa** [ELO] Ripristina il formato della notazione standard (in virgola mobile). [2nd] [FIX] n Imposta il numero di posizioni decimali *n* (0–9), conservando il formato della notazione. (continua)  $\boxed{2}$ nd  $\boxed{F}$ ix $\boxed{2}$   $\boxed{=}$  **12.35<sup>03</sup>**  $\boxed{2}$ nd  $\boxed{F[X]}$  4  $\boxed{=}$  **12.3450<sup>03</sup>** [2nd] [FIX]  $\Box$  Elimina l'impostazione del formato con numero fisso di decimali. 5 Inserisce un esponente.

È possibile inserire un valore con notazione scientifica, in virgola mobile o fissa, indipendentemente dal formato di visualizzazione, che si riflette solo sui risultati.

Per inserire un numero in notazione scientifica:

- 1. Inserire fino a 10 cifre per la base (mantissa). Se il numero è negativo, premere  $H<sub>-</sub>$  dopo avere inserito la mantissa.
- 2. Premere FEI.
- 3. Inserire un esponente a 1 o 2 cifre; se negativo, premere  $\boxed{+/-}$  indifferentemente prima o dopo l'inserimento dell'esponente.

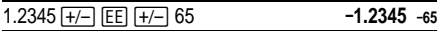

# <span id="page-26-0"></span>**Indicatori sul display**

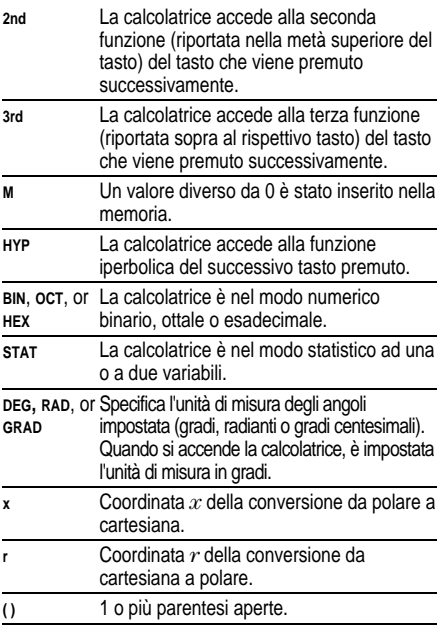

## <span id="page-27-0"></span>**Condizioni di errore**

Quando l'indicazione **Error** viene visualizzata nel display, non è possibile premere nessun altro tasto fino a quando non si è premuto CE/CI per cancellare la condizione di errore. ( $\overline{\text{CE/C}}$ )  $\overline{\text{CE/C}}$  cancella la condizione di errore e tutte le operazioni non completate).

#### **Errori generali**

- Il risultato è maggiore di  $\pm$ 9.999999999  $\times$  10<sup>99</sup>.
- ¦ Divisioni per zero.
- Oltre 15 parentesi aperte oppure oltre 4 operazioni non completate (1 quando è visualizzato **STAT**).
- $\cdot$  Log, ln o 1/x di 0.
- $\cdot$  Log, ln o  $\sqrt{x}$  di  $x < 0$ .
- Radice pari di un numero negativo.
- ¦ 0 alla 0esima potenza, oppure la radice 0esima di qualsiasi numero.
- Conversione da cartesiana a polare quando gli esponenti di *x* o di *y* sono > 63.
- $\cdot$  Tan di  $x = 90^\circ$ , -90°, 270°, -270°, 450°, ecc.
- Sin<sup>-1</sup> oppure cos<sup>-1</sup> di  $x$  dove  $|x| > 1$ .
- Tanh<sup>-1</sup> di  $x$  dove  $|x| \ge 1$ .
- x! dove x non è un numero intero positivo  $\leq 69$ .
- ¦ Combinazioni o permutazioni quando *n* e *r* non sono numeri interi positivi.

#### **Errori statistici**

- Valore dei dati *x* tale che  $|x| \ge 1 \times 1.0 \in 64$ .
- Eliminazione dell'unico valore di dati mediante [2nd]  $\lceil \sum -1 \rceil$ .
- $\overline{x}, \overline{y}, \sigma xn, \sigma yn, \sigma xn-1, \sigma yn-1,$  correlazione, intercetta, inclinazione, x', o y' senza valori di dati, oppure sxn-1 con un valore di dati.
- ¦ Correlazione, intercetta, inclinazione, x' o y' di una retta verticale.
- Correlazione o x' di una retta orizzontale.
- ¦ Correlazione, inclinazione intercetta,, x' o y' con un solo punto di dati.

#### **Errori nel modo numerico**

- Risultato superiore alla gamma ammessa per tale modo numerico.
- Selezione di BIN, OCT o HEX quando il numero visualizzato non è compreso nella gamma ammessa per tale modo numerico.

## <span id="page-29-0"></span>**In caso di difficoltà**

- Se nel display non viene visualizzato niente, orientare il pannello solare in una posizione con illuminazione adeguata. Premere  $\overline{AC/ON}$  e provare nuovamente.
- ¦ Rivedere le istruzioni di funzionamento.

#### **Informazioni sul servizio di manutenzione e riparazione del prodotto TI e sulla garanzia**

#### **Informazioni sul prodotto e sui servizi TI**

Per ulteriori informazioni sui prodotti e servizi TI, potete contattare TI via e-mail o consultare la home page su world-wide web.

Indirizzo e-mail: **[ti-cares@ti.com](http://www.ti.com/calc/docs/communicate.htm)**

Indirizzo internet: **<http://www.ti.com/calc>**

#### **Informazioni sul servizio di manutenzione e riparazione e sulla garanzia**

Per informazioni sulla durata e le condizioni della garanzia o sul servizio di manutenzione e riparazione del prodotto, fate riferimento alla dichiarazione di garanzia allegata al presente prodotto oppure contattate il vostro rivenditore/distributore Texas Instruments locale.